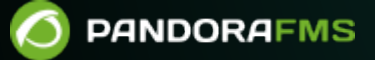

# **Database High Availability on CentOS 7**

## **Database High Availability on CentOS 7**

We are working on the translation of the Pandora FMS documentation. Sorry for any inconvenience.

CentOS 7 will soon reach its End of Life (EOL). This documentation is preserved for historical purposes.

## **High Availability in the Database**

The objective of this section is to offer a complete solution for HA in Pandora FMS environments. This is the only HA model with official support for Pandora FMS. This solution is provided -pre-installed- from OUM 724 to 769. This system replaces DRBD and other HA systems recommended in the past (724 and earlier).

See "[Migration of HA Corosync-Pacemaker environments"](https://pandorafms.com/manual/!current/en/documentation/pandorafms/complex_environments_and_optimization/06_ha#migration_of_ha_corosync-pacemaker_environments) to update the high availability database used in version 770.

This is the first implementation of Pandora FMS DB HA and the installation process is almost entirely manual, using the GNU/Linux console as root. In future versions we will provide [configuration from the graphical interface \(GUI\).](https://pandorafms.com/manual/!current/es/documentation/pandorafms/complex_environments_and_optimization/06_ha#configuracion_de_la_consola_pandora_fms)

Pandora FMS is based on a MySQL database to configure and store data. A database failure can momentarily paralyze the monitoring tool. The Pandora FMS high availability database cluster allows you to easily deploy a robust and fault tolerant architecture.

This is an advanced feature that requires knowledge of GNU/Linux systems.

Cluster resources are managed with [Pacemaker](https://github.com/ClusterLabs/pacemaker), an advanced and scalable high availability cluster resource manager. [Corosync](http://corosync.github.io/corosync/) provides a closed process group communication model for creating replicated state machines. [Percona](https://www.percona.com/) was chosen as the default RDBMS for its scalability, availability, security, and backup features.

The active/passive [replication](https://dev.mysql.com/doc/refman/5.7/en/replication.html) is developed from a single master node (with writable permission) to any number of children ( read only). A virtual IP address always points to the current master. If the master node fails, one of the secondary nodes is promoted to master and the virtual IP address is updated accordingly.

The Pandora FMS HA database tool, pandora ha, monitors the cluster and makes sure that the Pandora FMS server is in continuous operation, restarting it if necessary. pandora ha is in turn monitored by systemd.

It is recommended to keep a maximum of 15 days of data and events, to save for a longer time a [historical database](https://pandorafms.com/manual/!current/es/documentation/pandorafms/complex_environments_and_optimization/09_pandorafms_engineering#base_de_datos_historica) must be configured. Also consult the topic "[Management and administration of PFMS servers](https://pandorafms.com/manual/!current/en/documentation/pandorafms/installation/06_server_management)".

This example will set up a two-node cluster, with hosts node1 and node2. Hostnames, passwords, etc. will be changed. according to what you need to match the environment to be implemented.

Version 759 or earlier.

 $\odot$ 

Commands that need to be executed on a node will be preceded by the hostname of that node:

node1# <command>

Commands that need to be executed on all nodes will be preceded by the word all:

all# <command>

There is an additional host, called pandorafms, where Pandora FMS is or will be installed.

When referring to all only refers to the Database nodes, the additional Pandora FMS node will always be referenced as pandorafms and is not part of all.

## **Prerequisites**

CentOS 7 will soon reach its End of Life (EOL). This documentation is preserved for historical purposes.

CentOS version 7 must be installed on all hosts, and they must be able to resolve each other's hostnames.

 node1# ping node2 PING node2 (192.168.0.2) 56(84) bytes of data. node2# ping node1 PING node1 (192.168.0.1) 56(84) bytes of data.

 pandorafms# ping node1 PING node1 (192.168.0.1) 56(84) bytes of data.

 $\odot$ 

 pandorafms# ping node2 PING node2 (192.168.0.2) 56(84) bytes of data.

An Open SSH server must be installed and running on each host. We suppressed the notice that Open SSH shows:

```
all# [ -f /etc/cron.hourly/motd rebuild ] && rm -f /etc/cron.hourly/motd rebuild
all# sed -i -e 's/^Banner.*g' /etc/ssh/sshd_config
all# systemctl restart sshd
```
The Pandora FMS HA database tool will not work correctly if Open SSH has a warning configured.

We generate new SSH authentication keys for each host and copy the public key for each of the hosts:

Keys can be generated for a non-root user for a later nonroot cluster installation.

```
node1# echo -e "\n\n\n" | ssh-keygen -t rsa
node1# ssh-copy-id -p22 root@node2
node1# ssh node2
node2# echo -e "\n\n\n" | ssh-keygen -t rsa
node2# ssh-copy-id -p22 root@node1
node2# ssh node1
pandorafms# echo -e "\n\n\n" | ssh-keygen -t rsa
pandorafms# ssh-copy-id -p22 root@node1
pandorafms# ssh-copy-id -p22 root@node2
pandorafms# ssh node1
pandorafms# ssh node2
```
In the Pandora FMS node, we copy the key pair to /usr/share/httpd/.ssh/. The Pandora FMS console needs to retrieve the cluster status:

```
 pandorafms# cp -r /root/.ssh/ /usr/share/httpd/
 pandorafms# chown -R apache:apache /usr/share/httpd/.ssh/
```
The following steps are required only if the nodes are running SSH on a non-standard port. You must replace 22 with the correct port number:

 all# echo -e "Host node1\n Port 22">> /root/.ssh/config all# echo -e "Host node2\n Port 22">> /root/.ssh/config

### **Installation of Percona**

Install the necessary package:

```
 all# yum install
https://repo.percona.com/yum/percona-release-latest.noarch.rpm
```
all*# yum install -y Percona-Server-server-57 percona-xtrabackup-24*

For more information regarding the Percona installation process, you can consult the official product documentation:

```
https://www.percona.com/doc/percona-server/5.7/installati
on/yum_repo.html
```
Once the packages are installed, make sure that the Percona service is disabled, as it will be managed by the cluster:

```
all# systemctl disable mysqld
```
If the system service is not disabled, the cluster resource manager will not work correctly.

Next, start the Percona server:

*all#* systemctl start mysqld

A new temporary password connected to /var/log/mysqld.log will be generated. Connect to the Percona server and change the root password:

```
all# mysql -uroot -p$(grep "temporary password" /var/log/mysqld.log | \
rev | cut -d' ' -f1 | rev)
mysql> SET PASSWORD FOR 'root'@'localhost' = PASSWORD('Pandor4!');
mysql> UNINSTALL PLUGIN validate password;
mysql> SET PASSWORD FOR 'root'@'localhost' = PASSWORD('pandora');
mysql> quit
```
Reinstall the server package with the ha option ( flag ):

#### *pandorafms#* ./pandora\_server\_installer --install --ha

 $\odot$ 

Once the server is installed with the HA tools enabled, you will find the configuration generator for database replication in the path: /usr/share/pandora\_server/util/myconfig\_ha\_gen.sh

```
Example: ./myconfig ha gen.sh -i serverid [-l file location] [-d database] [-b
binlog] [-u dbuser] [-p dbpass] [-s poolsize] [-h help]
Mandatory parameters:
         -i --serverid Set the server id for the database (Mandatory)
Optional parameters:
         -l --location Set my.cnf custom location including filename. [ default
value: /etc/my.cnf ] (optional)
         -d --database Set the database to be replicated. [ default value:
pandora ] (optional)
         -b --binlog Set binlog file. [ default value: mysql-bin ] (optional)
         -u --dbuser Set dbuser for mysql connection and backups. [ default
value: root 1 (optional)
         -p --dbpass Set dbpassword for mysql connection and backups. [ default
value: pandora ] (optional)
         -s --poolsize Set innodb_buffer_pool_size static size in M (Megabytes)
or G (Gigabytes). [ default value: autocalculated ] (optional)
         -h --help Print help.
```
In the current case where the databases are not on the same server as the application, it will be necessary to copy the script to the nodes to be executed locally.

```
pandorafms# scp /usr/share/pandora_server/util/myconfig_ha_gen.sh
root@node1:/root/
pandorafms# scp /usr/share/pandora_server/util/myconfig_ha_gen.sh
root@node2:/root/
```
It will only be necessary to pass the serverid parameter (mandatory) in standard environments and some optional parameters for custom environments.

If the default or defined user does not connect to the database, the script will end with a connection error.

There is also the possibility of passing the database, the user and the password as arguments. If you don'tThe default ones will be used.

In this case, the script will be executed on both nodes only by passing the server id if we have the default credentials, otherwise define the necessary parameters.

```
 node1# /root/myconfig_ha_gen.sh -i 1
 node2# /root/myconfig_ha_gen.sh -i 2
```
Important: Each node must have a unique identifier

The Percona configuration file will be written to /etc/my.cnf where the server identifier and the recommended configuration for database replication will be defined.

You must restart the mysqld service to verify that the configuration has been applied correctly.

```
all# systemctl restart mysqld
```
## **Installation of Pandora FMS**

#### **New installation of Pandora FMS**

[Install Pandora FMS](https://pandorafms.com/manual/!current/en/documentation/pandorafms/installation/01_installing) in the newly created database. Stop the Pandora FMS server:

```
pandorafms# /etc/init.d/pandora_server stop
```
As of version NG 754, it has [additional options in manual](https://pandorafms.com/manual/!current/en/documentation/pandorafms/installation/06_server_management) [startup and shutdown](https://pandorafms.com/manual/!current/en/documentation/pandorafms/installation/06_server_management) of High Availability Environments (HA).

#### **Existing Pandora FMS installation**

Stop the Pandora FMS server:

pandorafms# /etc/init.d/pandora\_server stop

Make a backup of the Pandora FMS database:

 pandorafms# mysqldump -uroot -ppandora --databases pandora> /tmp/pandoradb.sql pandorafms# scp /tmp/pandoradb.sql node1:/tmp/

Now load the information to the new database:

node1# mysql -uroot -ppandora pandora -e source "/tmp/pandoradb.sql"

## **Replication Settings**

Grant the necessary privileges for replication to work on all databases:

all# mysql -uroot -ppandora mysql> GRANT ALL ON pandora.\* TO 'root'@'%' IDENTIFIED BY 'pandora';  $\odot$ 

```
mysql> GRANT REPLICATION CLIENT, REPLICATION SLAVE ON *.*
TO 'root'@'%' IDENTIFIED BY 'pandora';
mysql> GRANT REPLICATION CLIENT, REPLICATION SLAVE, SUPER, PROCESS, RELOAD ON
*.*
TO 'root'@'localhost' IDENTIFIED BY 'pandora';
mysql> GRANT select ON mysql.user TO 'root'@'%' IDENTIFIED BY 'pandora';
mysql> FLUSH PRIVILEGES;
mysql> quit
```
Back up the database on the first node and write down the name and position of the master log file (in the example, mysql-bin.000001 and 785):

```
node1# [ -e /root/pandoradb.bak ] && rm -rf /root/pandoradb.bak
node1# innobackupex --no-timestamp /root/pandoradb.bak/
node1# innobackupex --apply-log /root/pandoradb.bak/
node1# cat /root/pandoradb.bak/xtrabackup_binlog_info
mysql-bin.000001 785
```
Load the database on the second node and configure to replicate from the first node (you must set MASTER\_LOG\_FILE and MASTER\_LOG\_POS to the values from the previous step):

```
node2# systemctl stop mysqld
node1# rsync -avpP -e ssh /root/pandoradb.bak/ node2:/var/lib/mysql/
node2# chown -R mysql:mysql /var/lib/mysql
node2# chcon -R system u:object r:mysqld db t:s0 /var/lib/mysql
node2# systemctl start mysqld
node2# mysql -uroot -ppandora
mysql> CHANGE MASTER TO MASTER HOST='node1',
MASTER USER='root', MASTER PASSWORD='pandora',
MASTER LOG FILE='mysql-bin.000001', MASTER LOG POS=785;
mysql> START SLAVE;
mysql> SHOW SLAVE STATUS \G
     **************************** 1.row ******************** *******
                   Slave IO State: Waiting for master to send event
                      Master Host: nodel
                      Master User: root
                      Master Port: 3306
                     Connect_Retry: 60
                  Master Log File: mysql-bin.000002
               Read_Master_Log_Pos: 785
                   Relay Log File: node2-relay-bin.000003
                     Relay_Log_Pos: 998
             Relay_Master_Log_File: mysql-bin.000002
                 Slave IO Running: Yes
                Slave SQL Running: Yes
                   Replicate_Do_DB: pandora
               Replicate_Ignore_DB:
                Replicate_Do_Table:
           Replicate Ignore Table:
```
 Replicate\_Wild\_Do\_Table: Replicate Wild Ignore Table: Last Errno: 0 Last\_Error: Skip Counter: 0 Exec Master Log Pos: 785 Relay\_Log\_Space: 1252 Until Condition: None Until Log File: Until Log Pos: 0 Master\_SSL\_Allowed: No Master SSL CA File: Master SSL CA Path: Master SSL Cert: Master SSL Cipher: Master SSL Key: Seconds Behind Master: 0 Master SSL Verify Server Cert: No Last IO Errno: 0 Last IO Error: Last SQL Errno: 0 Last SQL Error: Replicate\_Ignore\_Server\_Ids: Master Server Id: 1 Master UUID: 580d8bb0-6991-11e8-9a22-16efadb2f150 Master Info File: mysql.slave\_master\_info SQL Delay: 0 SQL Remaining Delay: NULL Slave SQL Running State: Slave has read all relay log; waiting for more updates Master Retry Count: 86400 Master Bind: Last IO Error Timestamp: Last SQL Error Timestamp: Master SSL Crl: Master SSL Crlpath: Retrieved\_Gtid\_Set: Executed\_Gtid\_Set: Auto Position: 0 Replicate\_Rewrite\_DB: Channel\_Name: Master TLS Version:  $1$  row in set  $(0.00$  sec) mysql> QUIT

You must ensure that Slave IO Running and Slave SQL Running return Yes. Other values may be different from the example.

It is recommended not to use the root user to carry out this process. It is

advisable to give permissions to another user in charge of managing the database to avoid possible conflicts.

## **Two Node Cluster Configuration**

Install the necessary packages:

 all# yum install -y epel-release corosync ntp pacemaker pcs all# systemctl enable ntpd all# systemctl enable corosync all# systemctl enable pcsd all# cp /etc/corosync/corosync.conf.example /etc/corosync/corosync.conf all# systemctl start ntpd all# systemctl start corosync

all# systemctl start pcsd

Stop the Percona server:

node1# systemctl stop mysqld

node2# systemctl stop mysqld

#### **Authentication of all nodes in the cluster**

Create and start the cluster:

all# echo hapass | passwd hacluster --stdin

node1# pcs cluster auth -u hacluster -p hapass --force node1 node2 node1# pcs cluster setup --force --name pandoraha node1 node2 node1# pcs cluster start --all node1# pcs cluster enable --all node1# pcs property set stonith-enabled=false node1# pcs property set no-quorum-policy=ignore

Check the status of the cluster:

```
node#1 pcs status
     Cluster name: pandoraha
     Stack: corosync
     Current DC: node1 (version 1.1.18-11.el7_5.2-2b07d5c5a9) - partition with
quorum
     Last updated: Fri Jun 8 12:53:49 2018
```
 $\circ$ 

```
Last change: Fri Jun 8 12:53:47 2018 by root via cibadmin on nodel
 2 nodes configured
 0 resources configured
 Online: [ node1 node2 ]
 No resources
 Daemon Status:
   corosync: active/disabled
   pacemaker: active/disabled
   pcsd: active/enabled
```
Both nodes should be online (Online: [ node1 node2 ] ). Other values may be different from the example.

#### **Installing the Percona Pacemaker Replication Agent**

It can be downloaded manually from [PFMS library](https://pandorafms.com/library/pacemaker-replication-agent-for-mysql/).

 $\odot$ 

```
all# cd /usr/lib/ocf/resource.d/
all# mkdir percon
all# cd percona
all# curl -L -o pacemaker mysql replication.zip
https://pandorafms.com/library/wp-content/uploads/2019/12/pacemaker_mysql_replic
ation.zip
all# unzip pacemaker mysql replication.zip
all# rm -f pacemaker mysql replication.zip
all# chmod u+x mysql
```
Configure the cluster resources. Replace  $\lt$  VIRT IP  $>$  with your preferred virtual IP address:

If the default password used in this guide for the database user root has been changed, you should update replication passwd and test passwd respectively.

The names of the cluster resources must be exactly those indicated in this guide ( pandoraip and pandoradb)

```
node1# export VIP='<VIRT_IP>'
```
nodel# pcs resource create pandoradb ocf:percona:mysql config="/etc/my.cnf" \ pid="/var/run/mysqld/mysqld.pid" socket="/var/lib/mysql/mysql.sock" \

```
replication_user="root" replication passwd="pandora" max slave lag="60" \
evict_outdated_slaves="false" binary="/usr/sbin/mysqld" datadir="/var/lib/mysql"
\mathcal{N}test_user="root" test_passwd="pandora" op start interval="0" timeout="60s" \
op stop interval="0" timeout="60s" op promote timeout="120" op demote
timeout="120" \setminusop monitor role="Master" timeout="30" interval="5" on-fail="restart" op monitor
role="Slave" \
timeout="30" interval="10"
node1# pcs resource create pandoraip ocf:heartbeat:IPaddr2 ip=$VIP
cidr netmask=24 \setminusop monitor interval=20s
node1# pcs resource master master_pandoradb pandoradb meta master-max="1" \
master-node-max="1" clone-max="2" clone-node-max="1" notify="true" \
globally-unique="false" target-role="Master" is-managed="true"
noodel# pcs constraint colocation add master master pandoradb with pandoraip
node1# pcs constraint order promote master pandoradb then start pandoraip
```
Check the status of the cluster:

 $\odot$ 

```
node1# pcs status
     Cluster name: pandoraha
     Stack: corosync
     Current DC: node1 (version 1.1.18-11.el7_5.2-2b07d5c5a9) - partition with
quorum
     Last updated: Fri Jun 8 13:02:21 2018
     Last change: Fri Jun 8 13:02:11 2018 by root via cibadmin on node1
     2 nodes configured
     3 resources configured
     Online: [ node1 node2 ]
     Full list of resources:
     Master/Slave Set: master pandoradb [pandoradb]
          Masters: [ node1 ]
         Slave: [ node2 ]
      pandoraip (ocf::heartbeat:IPaddr2): Started node1
     Daemon Status:
       corosync: active/disabled
       pacemaker: active/disabled
       pcsd: active/enabled
```
Both nodes should be online (Online: [ node1 node2 ] ). Other values may be different from the example.

## **Configuring the two-node cluster with "non-root" user**

It will be done [similar to the previous way](https://pandorafms.com/manual/!current/en/documentation/pandorafms/complex_environments_and_optimization/06_ha#configuracion_del_cluster_de_dos_nodos). The user credentials, previously explained, must have been copied, and the following steps must be carried out:

```
# All nodes:
  useradd <user>
   passwd <user>
  usermod -a -G haclient <user>
# Enable PCS ACL system
pcs property set enable-acl=true --force
# create role
pcs acl role create <role> description="RW role" write xpath /cib
# Create PCS user - Local user
pcs acl user create <user> <role>
# Login into PCS from ALL nodes
su - <user>
pcs status
Username: <username>
Password: *****
# Wait for 'Authorized' message, ignore output. Wait a second and retry 'pcs
```
[Back to Pandora FMS Documentation Index](https://pandorafms.com/manual/!current/en/documentation/start)

status' command